# *Installation Guide*

This document explains in short how to get your Hasselblad 3F raw files to work within Photoshop. The document covers plug-in version 1.3 on Windows computers and plug-in version 1.4 on Mac computers - or earlier versions.

### *Compatibility*

The latest scanner 3F plug-ins and their compatibility with Photoshop are the following:

Windows plug-in 1.3: Photoshop version 7.0, 8.0 (CS) as well as CS2 or later. Mac plug-in 1.4: Photoshop CS2 or later – in CS5 both on 32 and 64bit versions.

#### *General*

If your using FlexColor it will automatically, at launch search for Photoshop installations and if missing add the scanner 3F plug-in to the Photoshop "Plug-Ins/File Formats" folder. When installed you will find the Imacon 3F plug-in listed in the menu "Photoshop/About Plug-In". Should the automated procedure for some reason fail you will need to add it manually.

(NB! Hasselblad scanner 3F plug-in are still, for maintenance reasons named by the Imacon name – the actual plug-in name is on a Windows machine "Imacon 3f.8bi" and on a Mac it is "Imacon3F.plugin".)

#### *Adding the scanner 3F plug-in manually*

The scanner 3F plug-in location depends on operating system, language and version of Photoshop. To install the plug-in manually copy the plug-in onto the correct path – to do so please follow the instructions below.

## *Adding the plug-in on Windows*

On windows the file "flexcolor formats.zip" must be unzipped and the file "Imacon 3f.8bi" must then depending of Photoshop version be copied on to the "File Formats" folder of Photoshop on computer. See example from CS4 below.

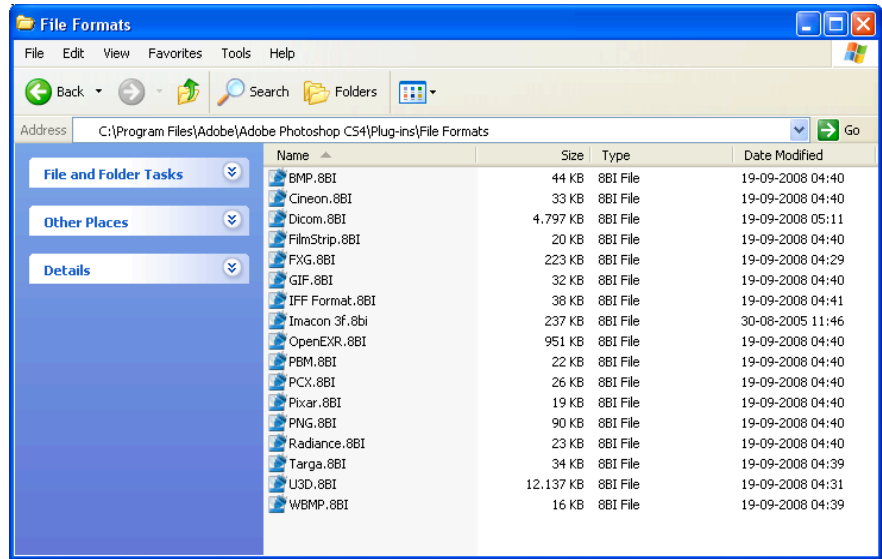

When Photoshop is launched the next time the plug-in is available.

# *Adding the plug-in on Mac*

On Mac the file "3F\_Plugin\_091008.zip" file must be unzipped and the file "Imacon 3F.plugin" depending of Photoshop version copied on to the "File Formats" folder of Photoshop on computer. See example from CS3 below.

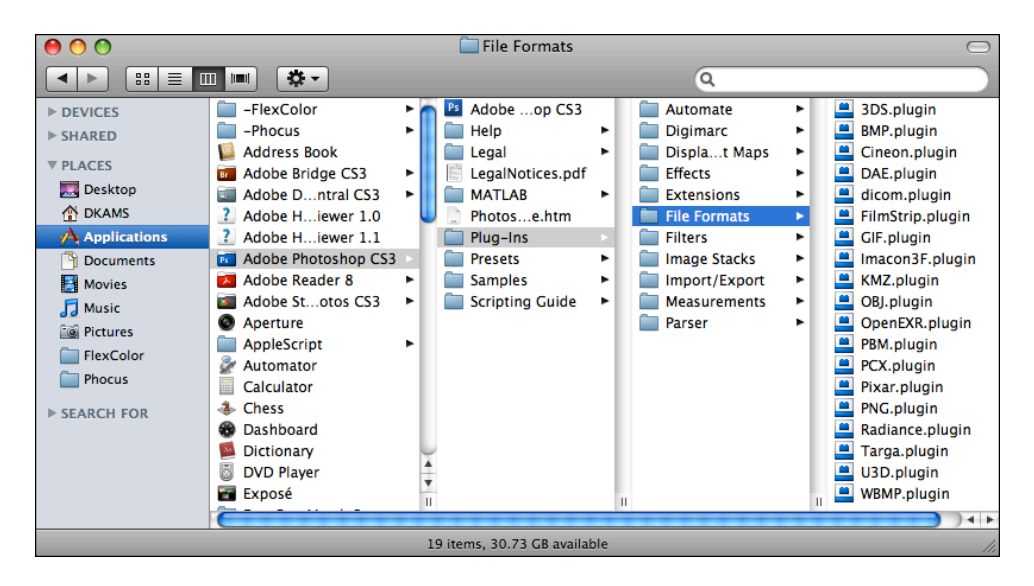

When Photoshop is launched the next time the plug-in is available.